## **PRE-PRODUCTION**

- 1. Identify and list an item or action in the school that begins with each letter of the alphabet listed below (Ex. P= paper being crumpled or P= pencil)
- 2. Identify and list the type of shot you will use to show this item on camera (Ex. WIDE, MEDIUM,TIGHT)
- 3. Identify and list the camera movement you will use to showcase the item or action (Ex. pan left, zoom in, dolly in)
- 4. Get your list checked off by your coach.
- 5. Brainstorm locations you may want to shoot .
- 6. Check out the proper equipment, grab your coach, and get shooting!

## **PRODUCTION**

- 7. Begin your production.
- 8. Identify each shot by SAYING ITS LETTER into the camera prior to shooting it (this will help you in the editing process) be creative, rule of thirds.
- 9. Look for creative ways something can be seen by the camera.
- 10. Use a tripod, dolly, and shoulder mount when necessary.
- 11. Record only what you need (no garbage)
- 12. Shoot to edit, leave room in front and back of each shot (pre-roll, post-roll)
- 13. Each shot should be between 8-10 seconds.
- 14. Work together and share the camera (everyone should set up and record shots)

## **POST PRODUCTION**

- 15. On the desktop create a folder for your group labeled: ABCScavengerHunt(GroupName)
- 16. Import Footage from your SD card into the folder.
- 17. Label each shot in the folder with the correct letter of the alphabet that it correlates to.
- 18. Open an Adobe Premiere Pro Project. Title the Project: ABCScavengerHunt(GroupName)
- 19. Import the footage from your folder into the project.
- 20. Create a Title Graphic for your production. Add it to your timeline.
- 21. Mark your clips in and out and drag them into your timeline in the order of the alphabet.
- 22. Create a letter graphic for each shot with a description of the item or action being portrayed
- (Ex. P= paper being crumpled or P= pencil)
- 23. Create credits for your production. List all members of the group and their role.
- 24. Add a copyright free music track to your production [\(www.audioblocks.com\)](http://www.audioblocks.com/)
- 25. Preview your production and make any changes needed.
- 26. Export your project as a H.264/, 1080i. Make sure it is titled correctly and is being sent to your group's folder on the desktop.
- 27. Sit back and be proud of your work! :)

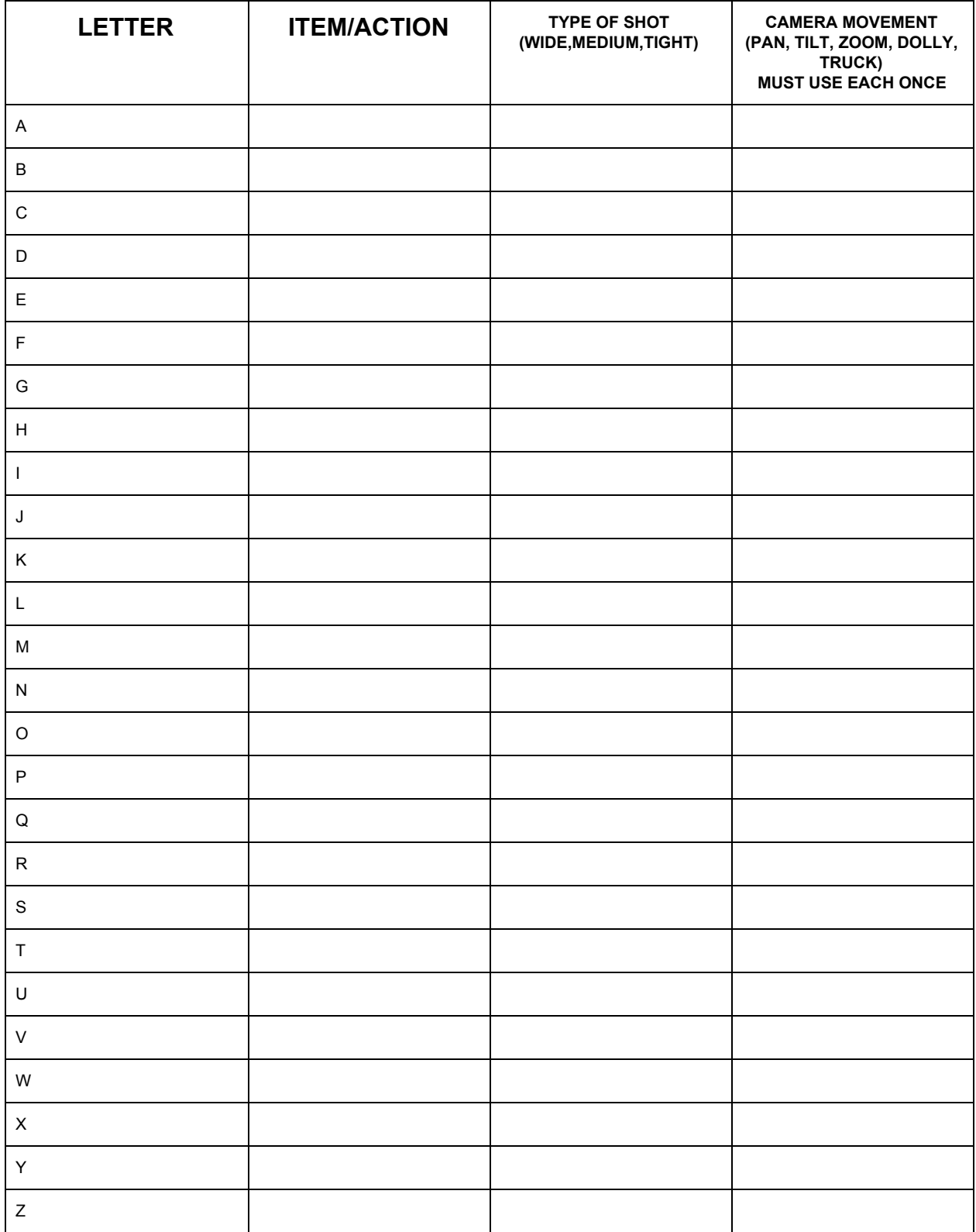

## **RUBRIC**

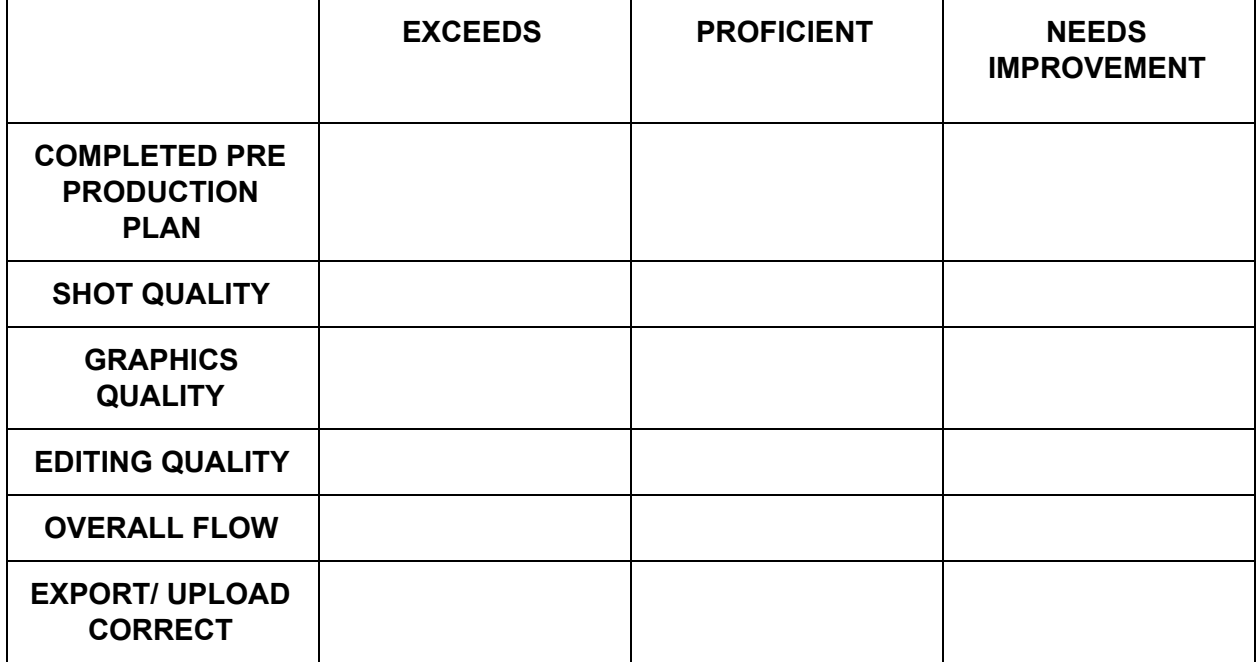